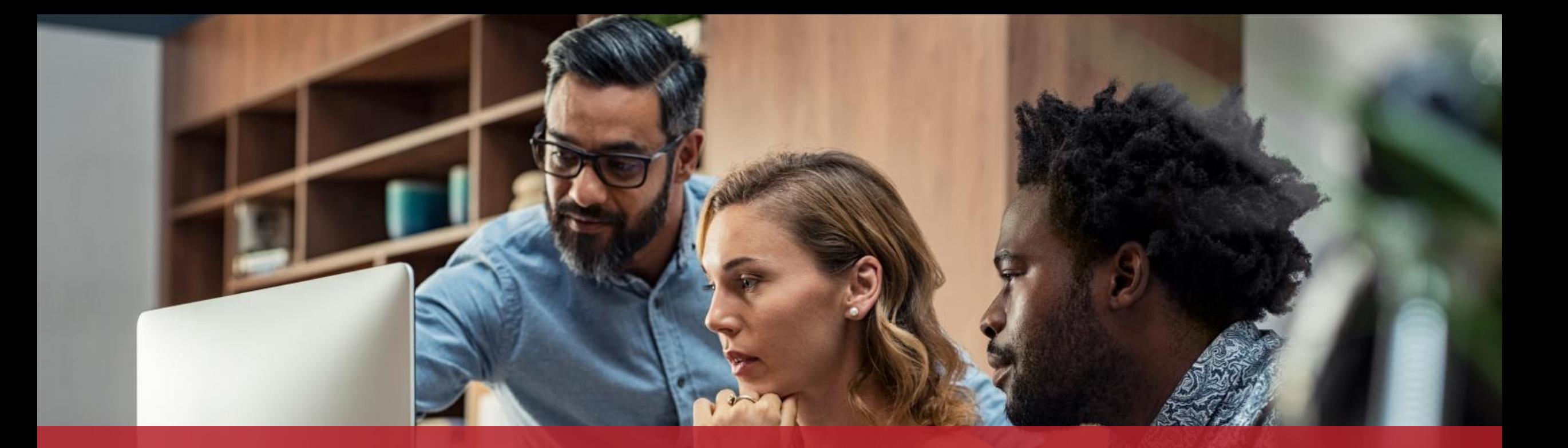

#### Eine bereits konforme elektronische Rechnung übermitteln im Rahmen eines öffentlichen Auftrags oder eines Konzessionsvertrags

MyGuichet.lu

# **Im Vorfeld zu erledigende Schritte**

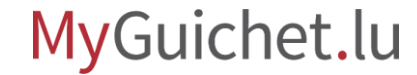

## Um den Antrag online einzureichen, benötigen Sie ein **LuxTrust-Produkt** oder einen **elektronischen Personalausweis (eID)**.

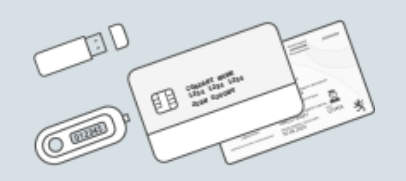

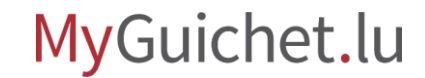

Seite **3** von 25

**!** 

#### Sie (oder die von Ihnen bevollmächtigte Person) müssen über einen **beruflichen Bereich** auf MyGuichet.lu verfügen. Es ist **nicht möglich**, diesen Antrag von einem privaten Bereich aus zu stellen.

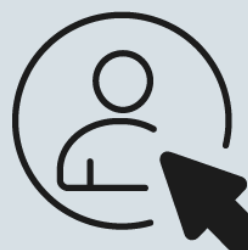

Klicken Sie auf das Symbol links, um zum Tutorial zu gelangen, das Ihnen erklärt, **wie ein beruflicher Bereich erstellt wird**.

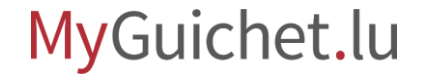

## Die elektronische Rechnung muss im **richtigen XML-Format** erstellt sein. Nur Rechnungen mit dem **Standard XRechnung 2.2.0 XML - UBL** sind zulässig.

[Erfahren Sie mehr](https://www.xoev.de/xrechnung-16828#BestandteileXRechnung) über den **Standard XRechnung 2.2.0 XML - UBL**.

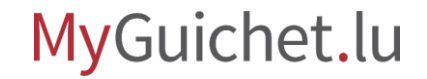

# **Ausstellung der Rechnung & Übermittlung**

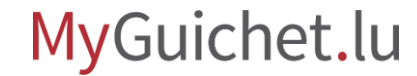

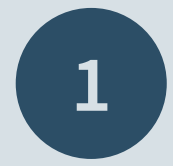

### Öffnen Sie **Guichet.lu**

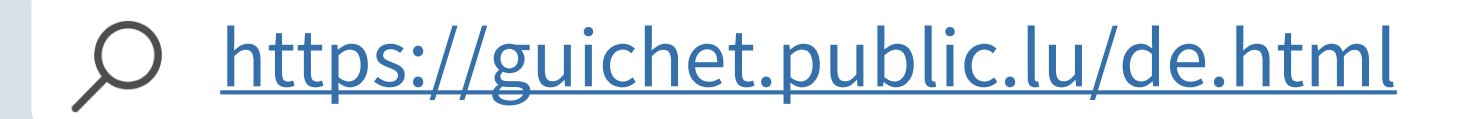

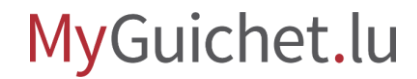

Seite **7** von 25

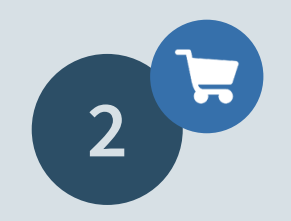

Lesen Sie den **erklärenden Text** über die Ausstellung einer bereits konformen elektronischen Rechnung.

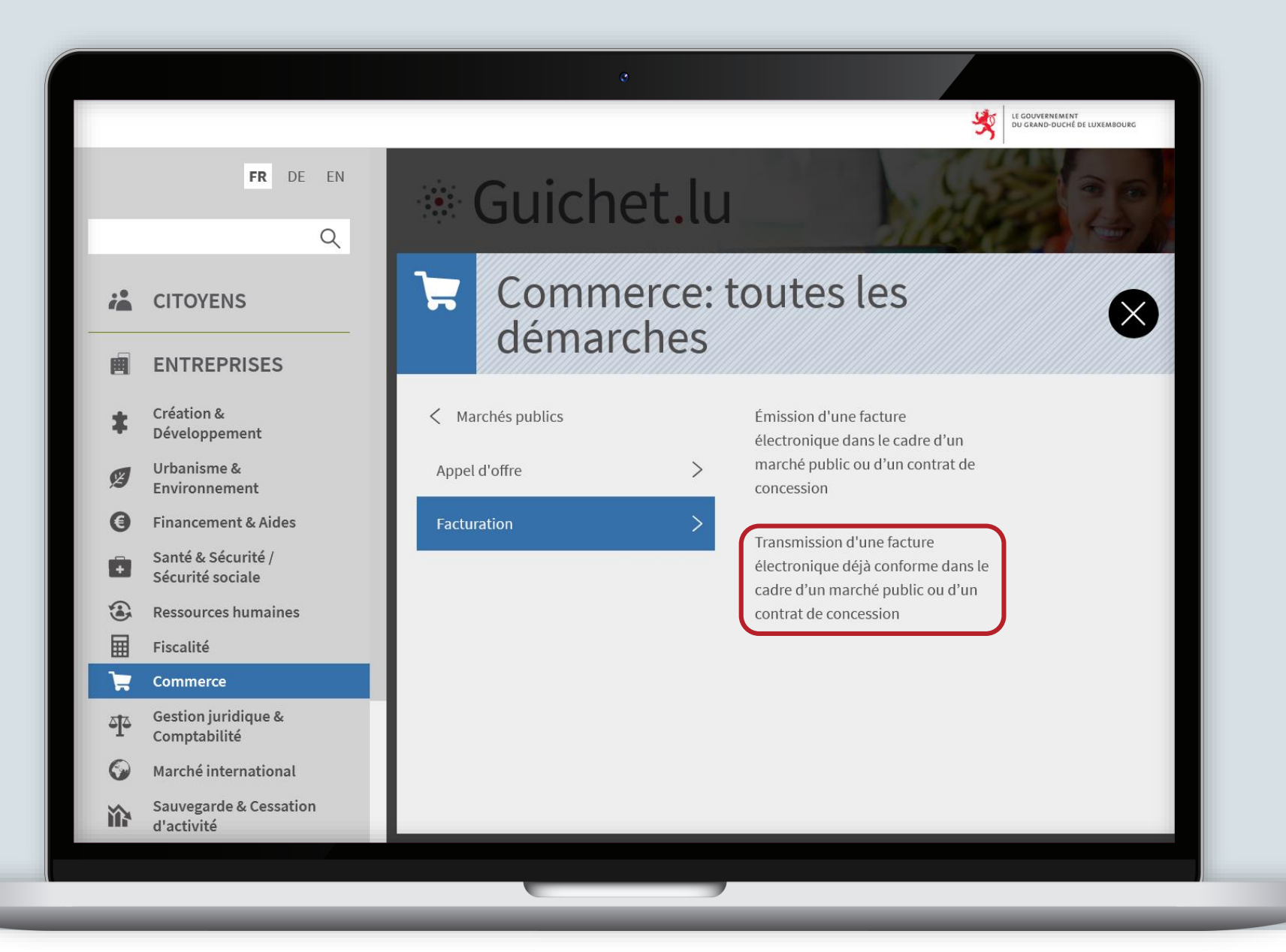

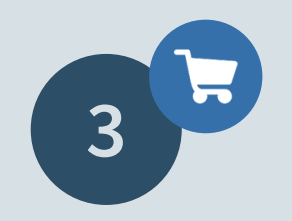

#### Klicken Sie auf "Formulare **/ Online-Dienste**".

 $FR \times$ 

 $\alpha$ 

iå

圃

≉

 $\mathcal{G}$ 

 $\bigcirc$ 

ô

 $\odot$ 

 $\blacksquare$ 

 $\blacktriangleright$ 

 $\frac{5}{2}$ 

 $\odot$ 

谕 iji

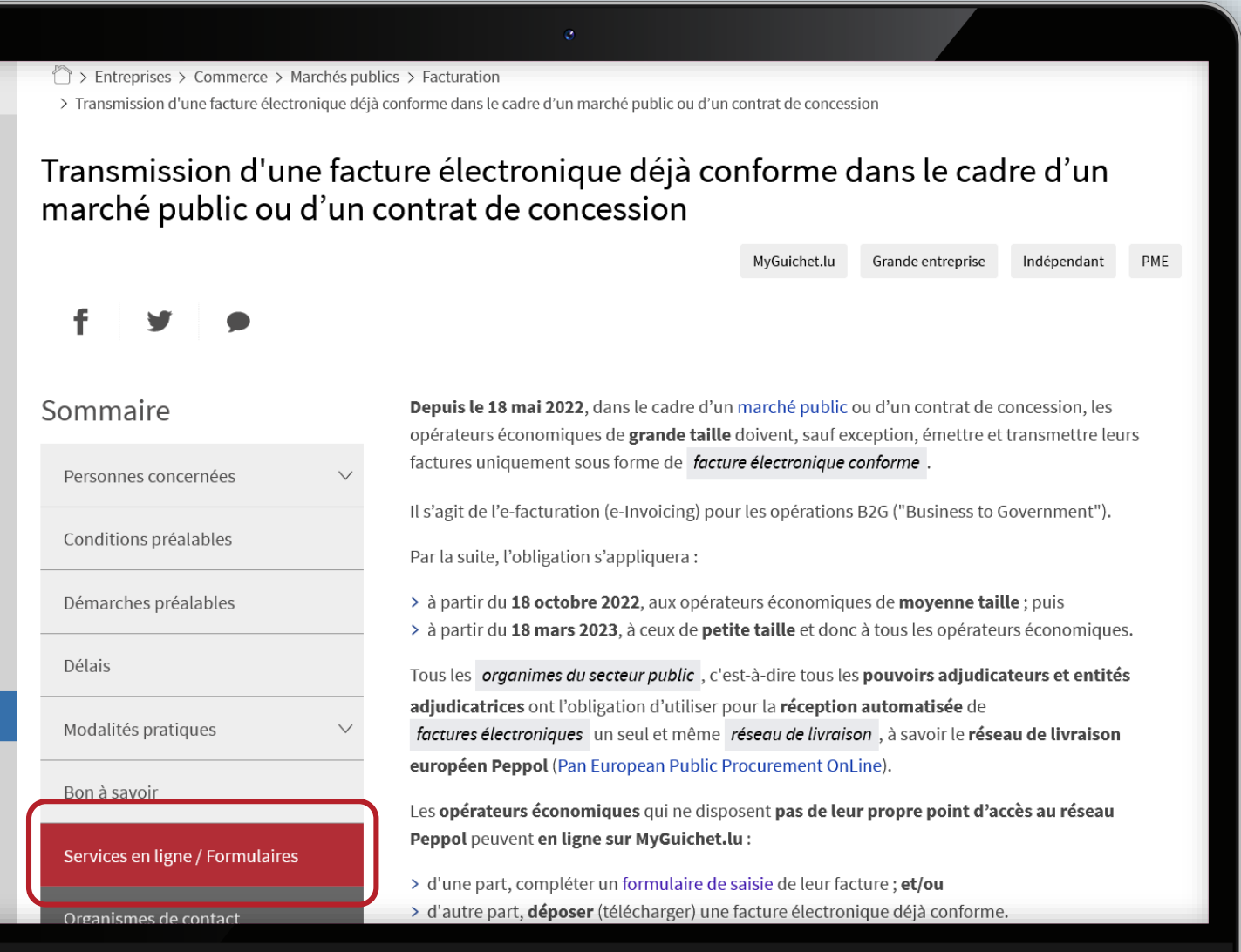

Klicken Sie auf "**Den Vorgang öffnen**".

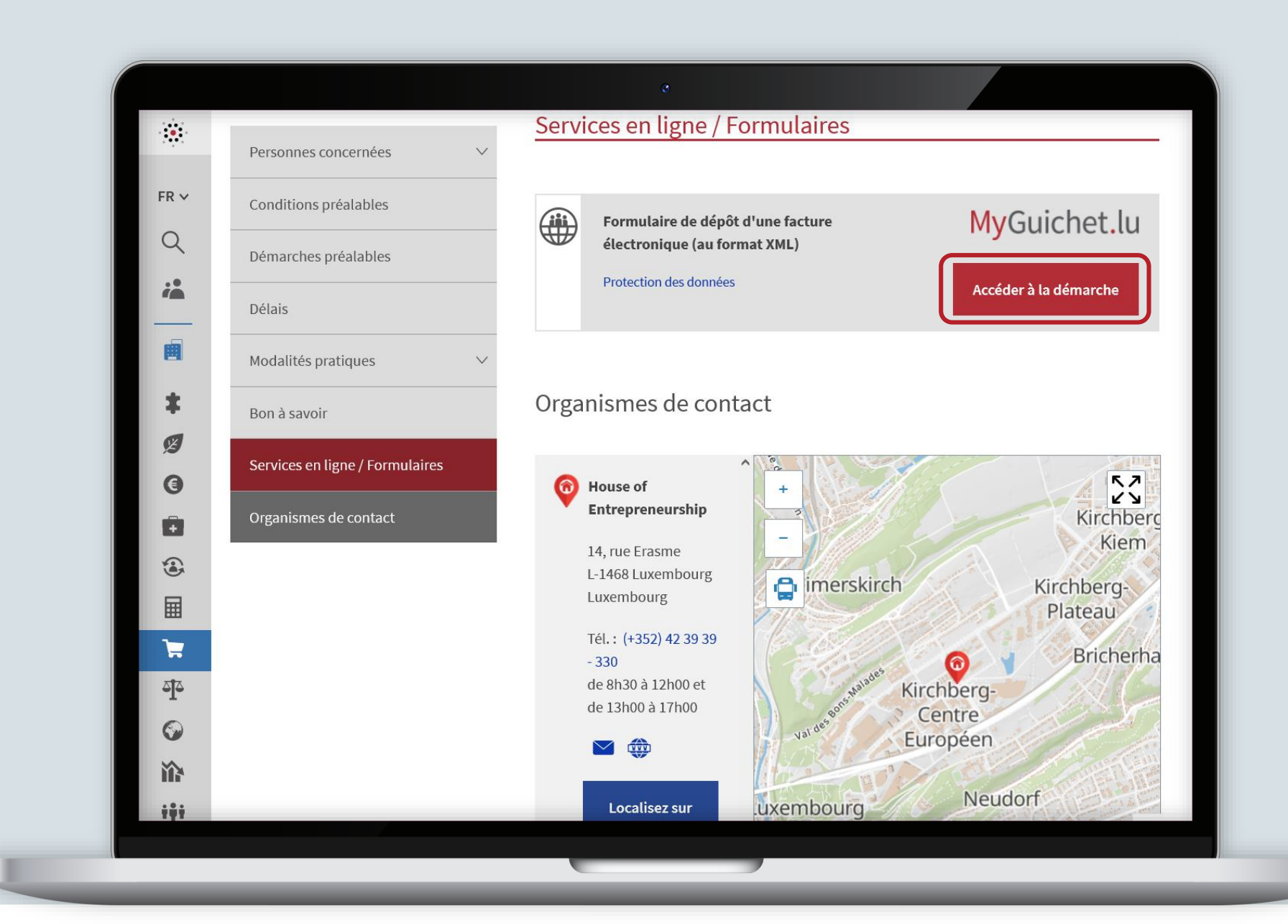

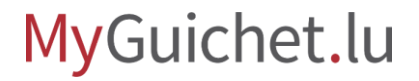

### **Loggen Sie sich** auf

MyGuichet.lu **ein**.

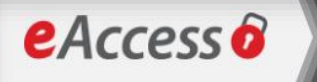

#### Connexion à un service en ligne de l'Etat luxembourgeois

Pour accéder au service en ligne  $MyGuichet.$  U , vous devez vous authentifier en sélectionnant votre produit.

Changer de mode d'authentification

#### Connexion à LuxTrust pour l'authentification avec l'identifiant de session 995580.

LLXTPUST

SÉLECTIONNEZ VOTRE DISPOSITIF

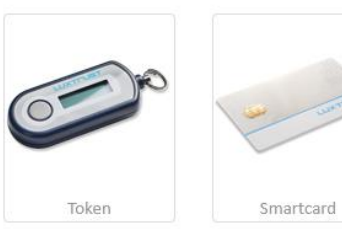

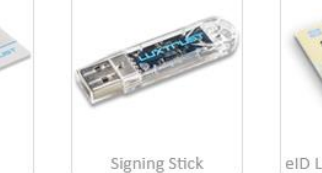

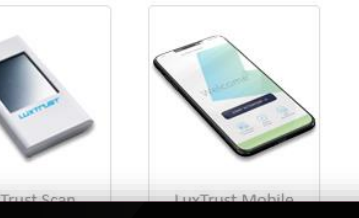

eID Luxembourgeoise

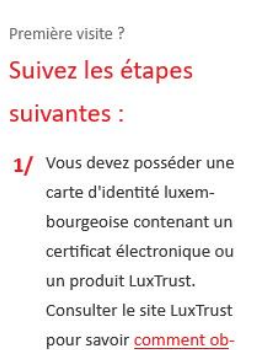

FR EN DE

2/ Sélectionnez votre produit, puis suivez les instructions pour procéder à votre enregistrement.

tenir un produit LuxTrust.

MyGuichet.lu

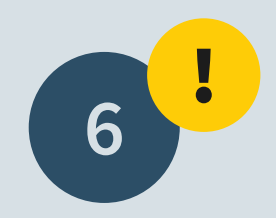

#### Wählen Sie Ihren **beruflichen Bereich** aus.

**Achtung:** Es ist nicht möglich, diesen Antrag von einem privaten Bereich aus zu stellen.

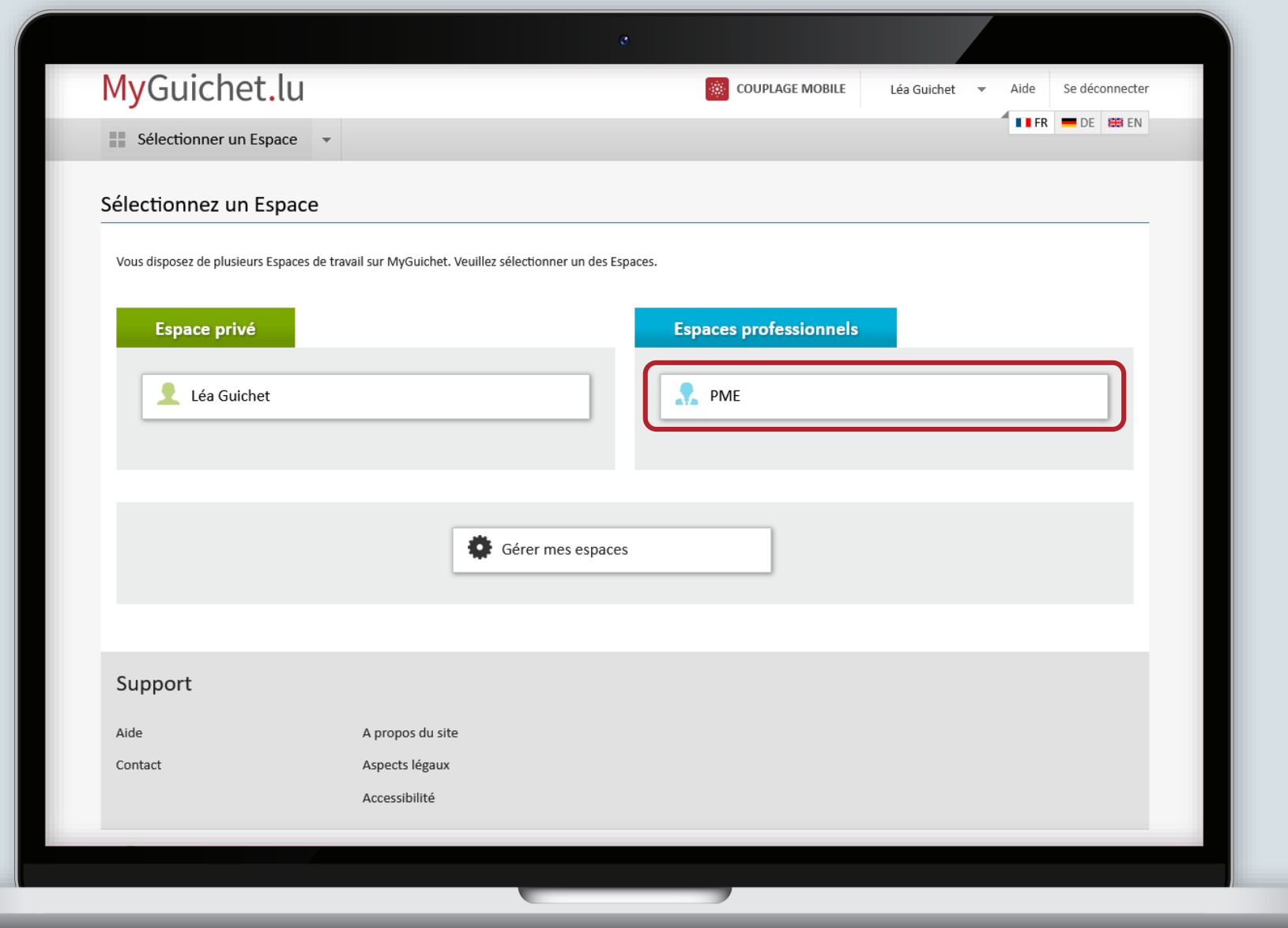

Füllen Sie die mit einem **\*** gekennzeichneten **Pflichtfelder** aus.

Das Feld "Kontaktperson" bezeichnet die Person in Ihrem Unternehmen, die den mit der Rechnung verbundenen öffentlichen Auftrag unterzeichnet hat.

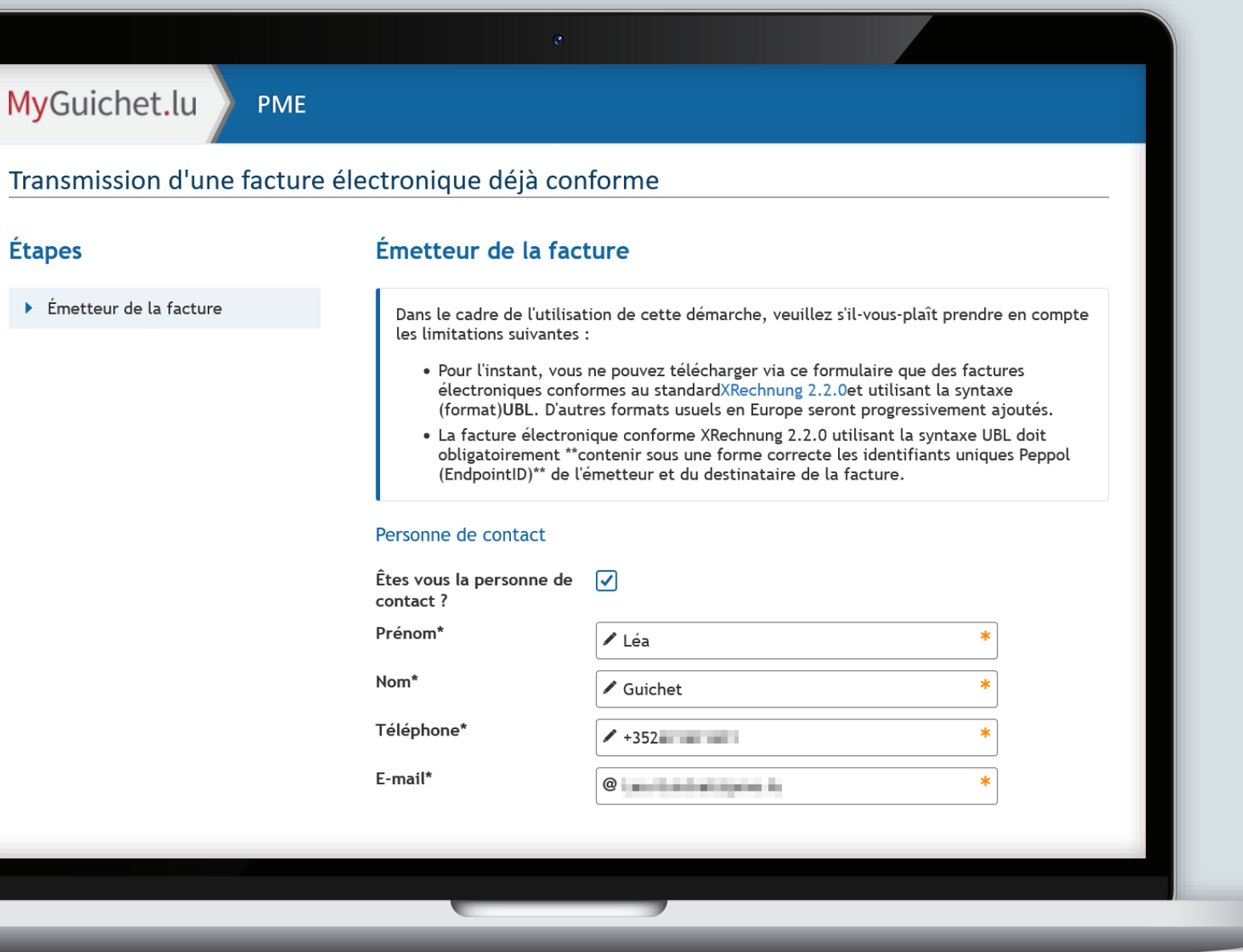

Bestätigen Sie Ihre Eingabe, indem Sie auf "Eingaben **bestätigen**" klicken.

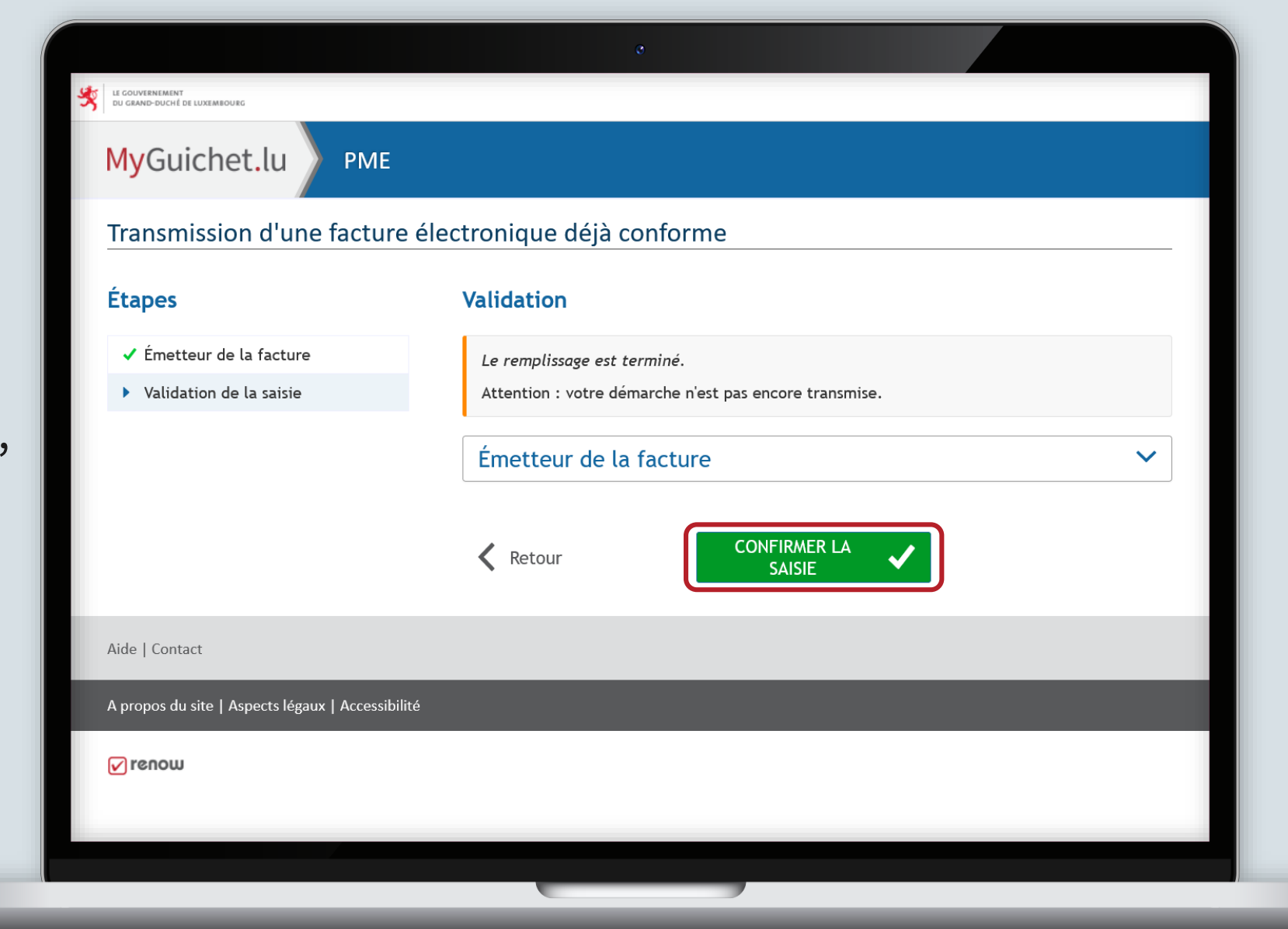

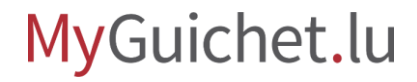

 $\bar{\bullet}$ **9**

**Achtung:** Ihr Vorgang wurde noch nicht übermittelt!

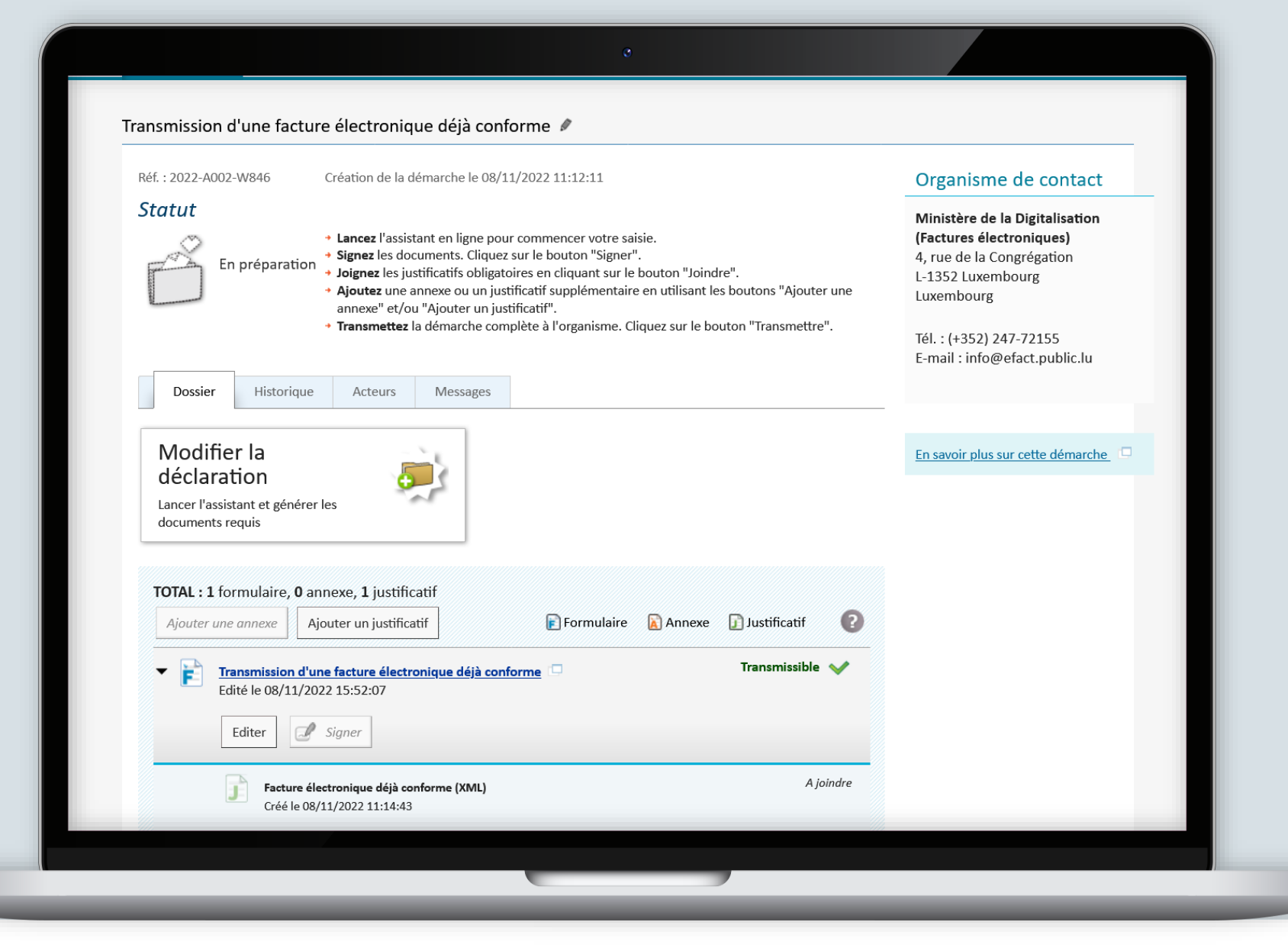

#### MyGuichet.lu

In diesem Schritt müssen Sie die **erforderlichen Belege** hinzufügen.

Transmission d'une facture électronique déjà conforme / Réf.: 2022-A002-W846 Création de la démarche le 08/11/2022 11:12:11 Organisme de contact **Statut** Ministère de la Digitalisation (Factures électroniques) + Lancez l'assistant en ligne pour commencer votre saisie. + Signez les documents. Cliquez sur le bouton "Signer". 4, rue de la Congrégation En préparation + Joignez les justificatifs obligatoires en cliquant sur le bouton "Joindre". L-1352 Luxembourg Ajoutez une annexe ou un justificatif supplémentaire en utilisant les boutons "Ajouter une Luxembourg annexe" et/ou "Ajouter un justificatif". + Transmettez la démarche complète à l'organisme. Cliquez sur le bouton "Transmettre". Tél.: (+352) 247-72155 E-mail: info@efact.public.lu Dossier Historiaue Acteurs **Messages** Modifier la En savoir plus sur cette démarche déclaration Lancer l'assistant et générer les documents requis TOTAL: 1 formulaire, 0 annexe, 1 justificatif F Formulaire A Annexe D Justificatif  $\sqrt{2}$ Ajouter une annexe Ajouter un justificatif Transmissible < E Transmission d'une facture électronique déjà conforme  $\cdot$ Edité le 08/11/2022 15:52:07  $\mathbb{Z}$  Signer Editer A joindre Facture électronique déjà conforme (XML) Créé le 08/11/2022 11:14:43

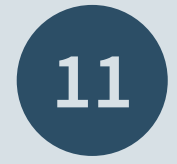

Die **Rechnung** muss zwingend im XML-Format **angehängt** werden.

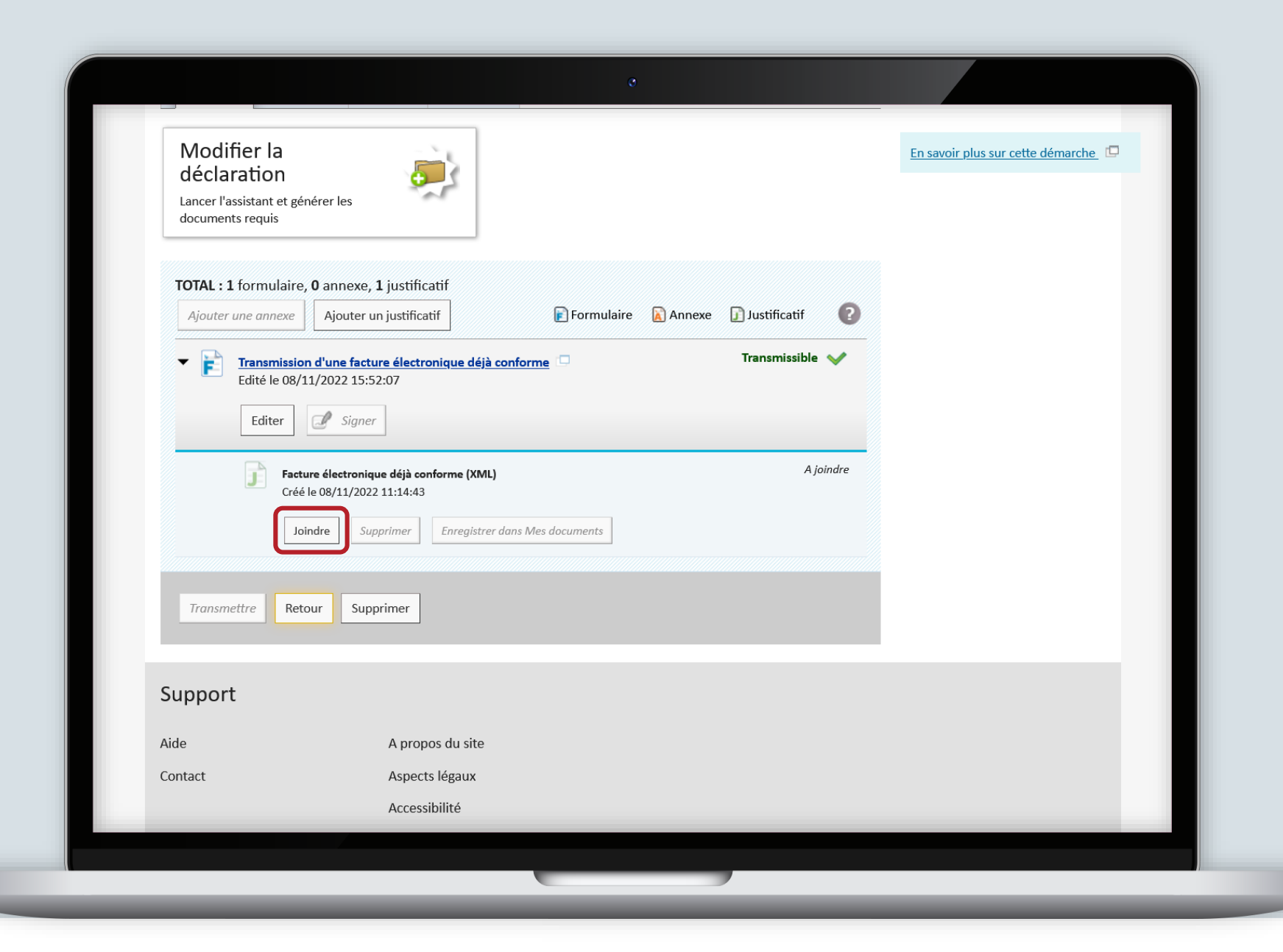

MyGuichet.lu

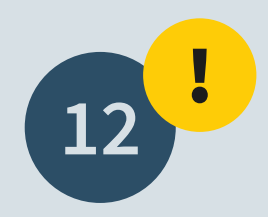

**Zur Erinnerung:** Nur elektronische Rechnungen, die dem **Standard XRechnung 2.2.0 XML - UBL** entsprechen, sind zulässig.

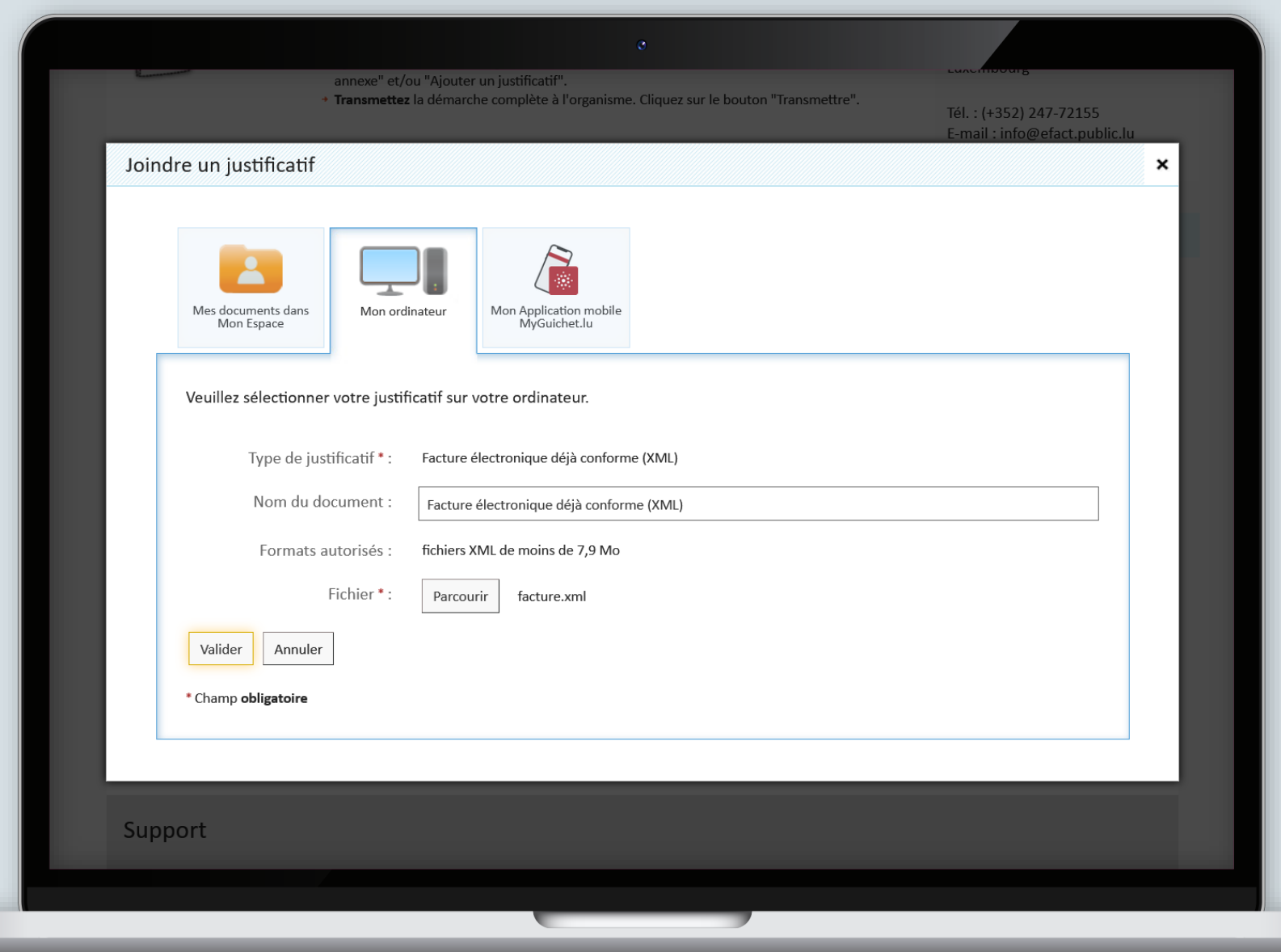

Nachdem Sie alle Unterlagen beigefügt haben, können Sie **den Vorgang übermitteln**.

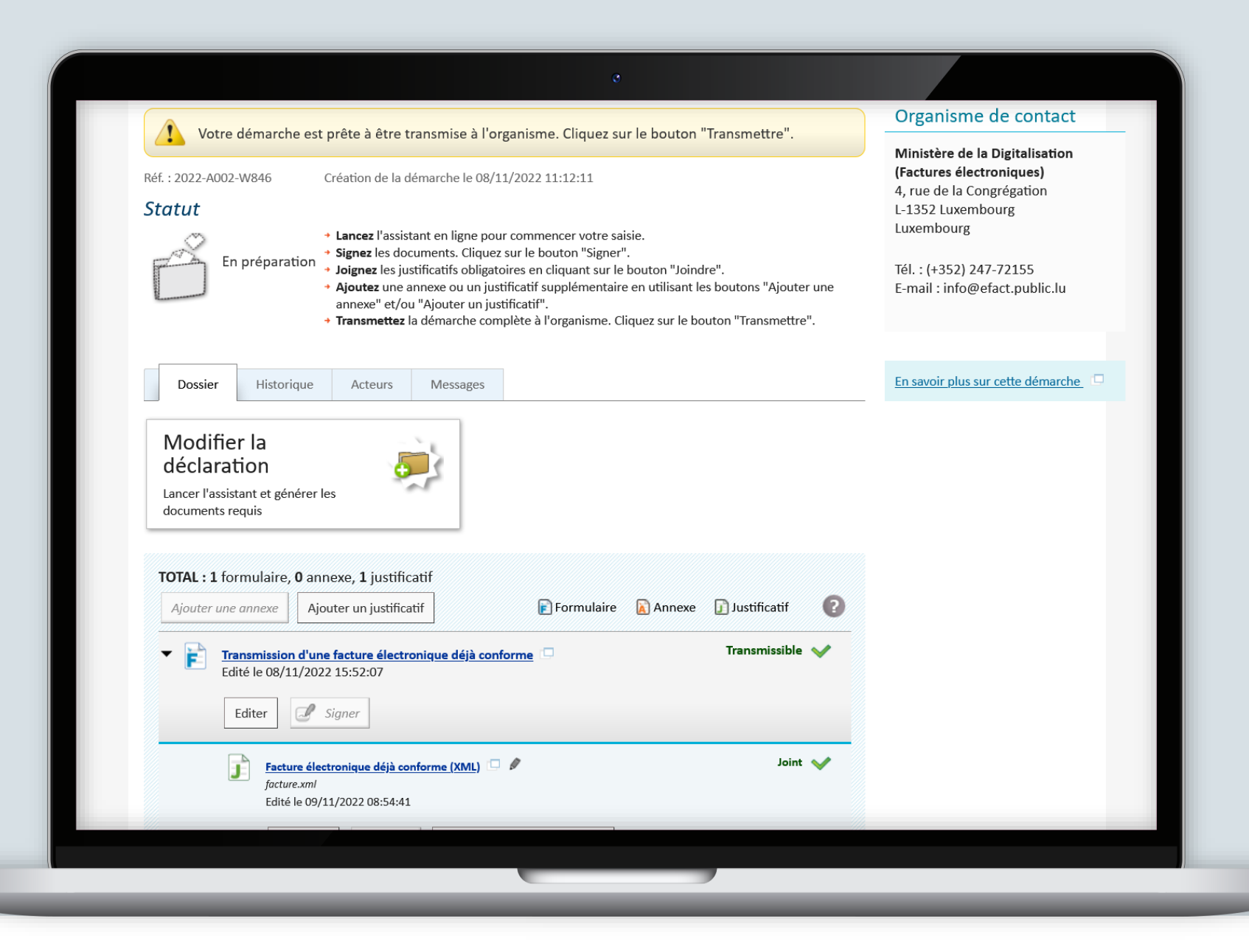

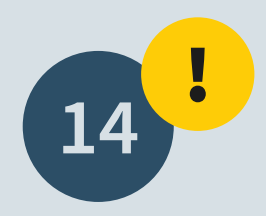

Scrollen Sie bis zum Ende der Seite und klicken Sie auf "**Übermitteln"**, um Ihre Rechnung an die Einrichtung zu senden.

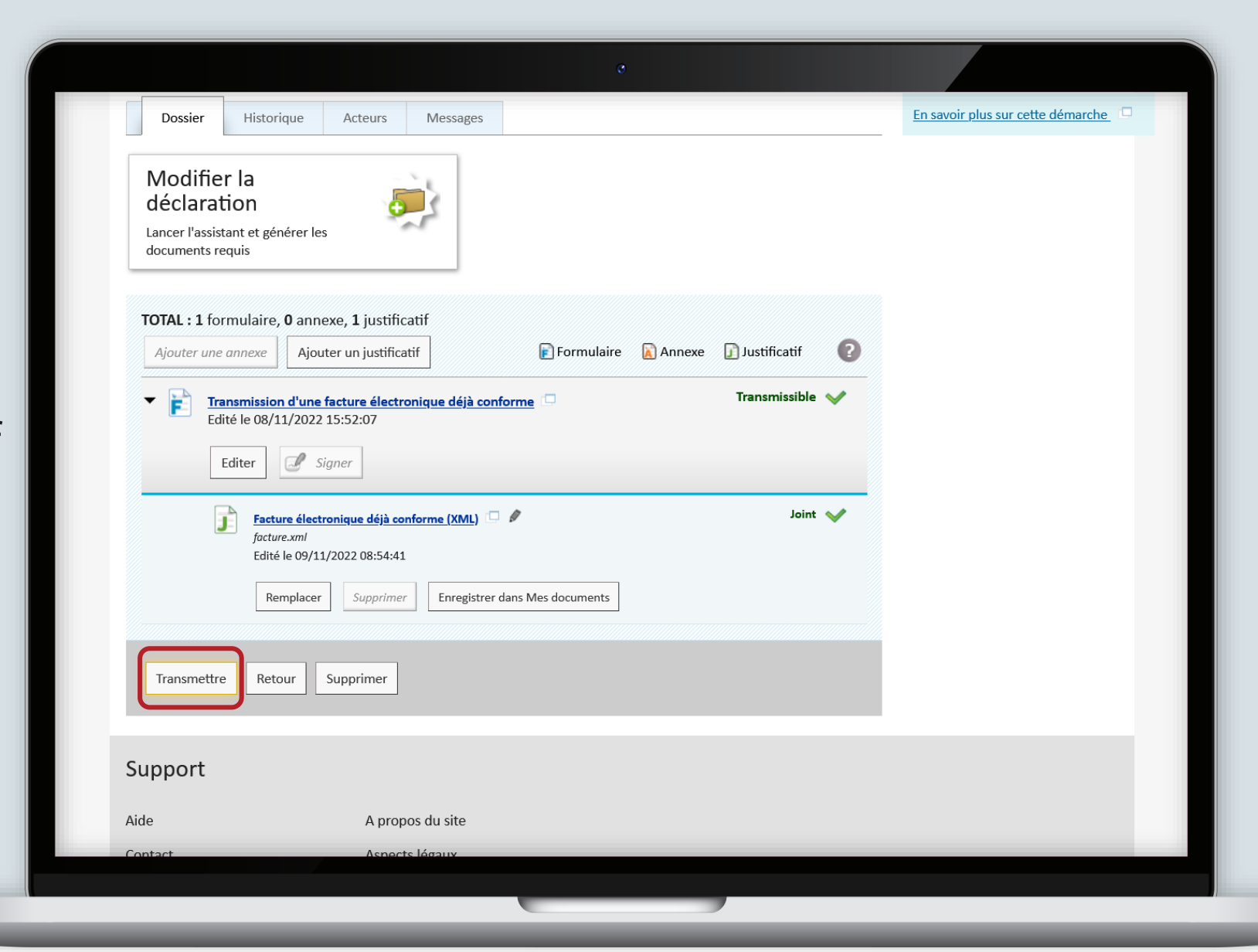

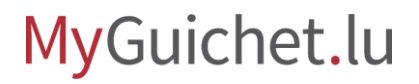

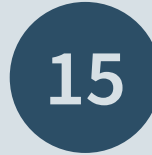

Ihr Vorgang wurde erfolgreich übermittelt. Die **Bearbeitung erfolgt automatisch** und wird nach einer kurzen Wartezeit wirksam.

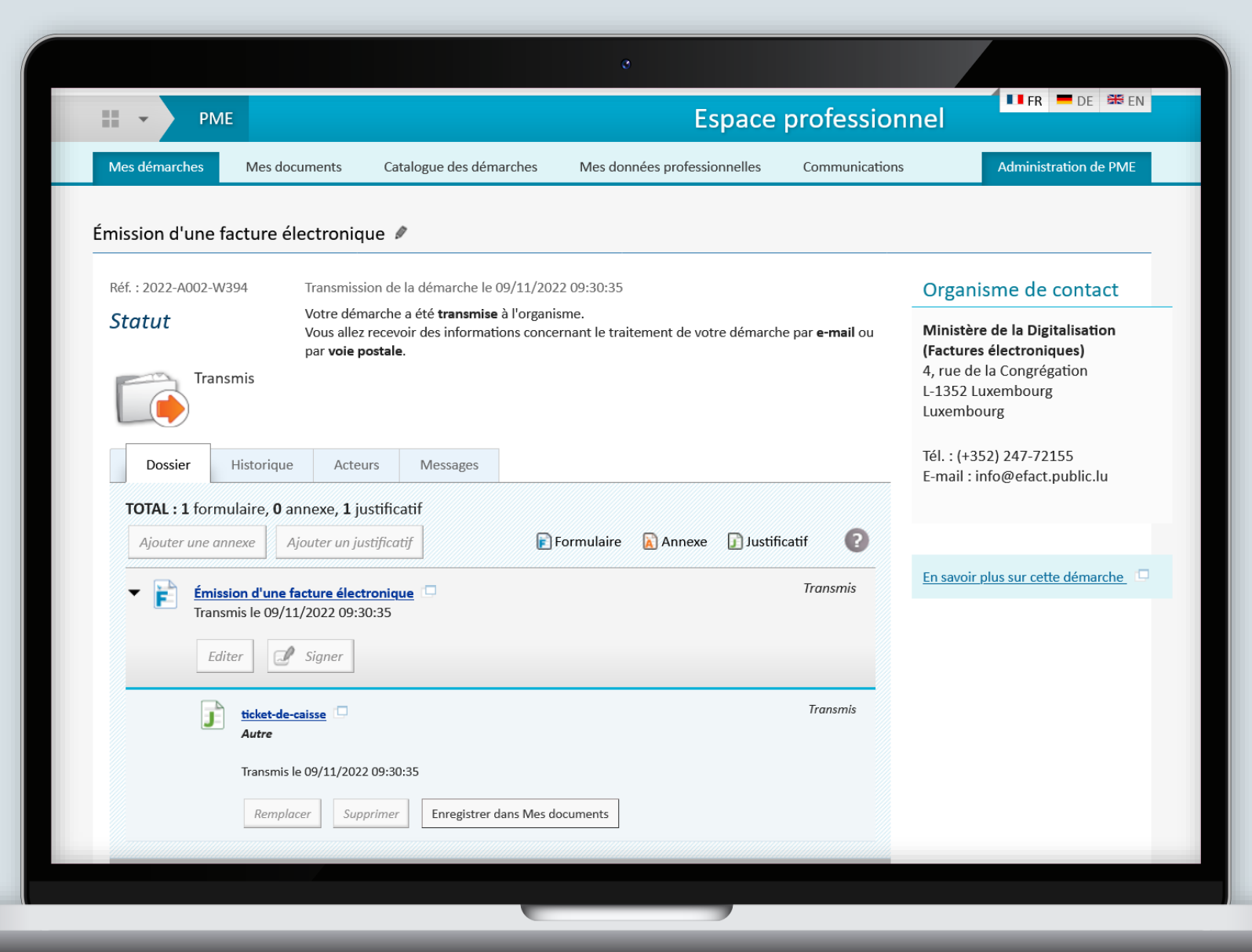

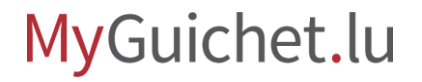

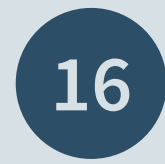

Eine Kopie Ihrer elektronischen Rechnung sowie eine Zusammenfassung im PDF-Format finden Sie anschließend im Tab "**Nachrichten**".

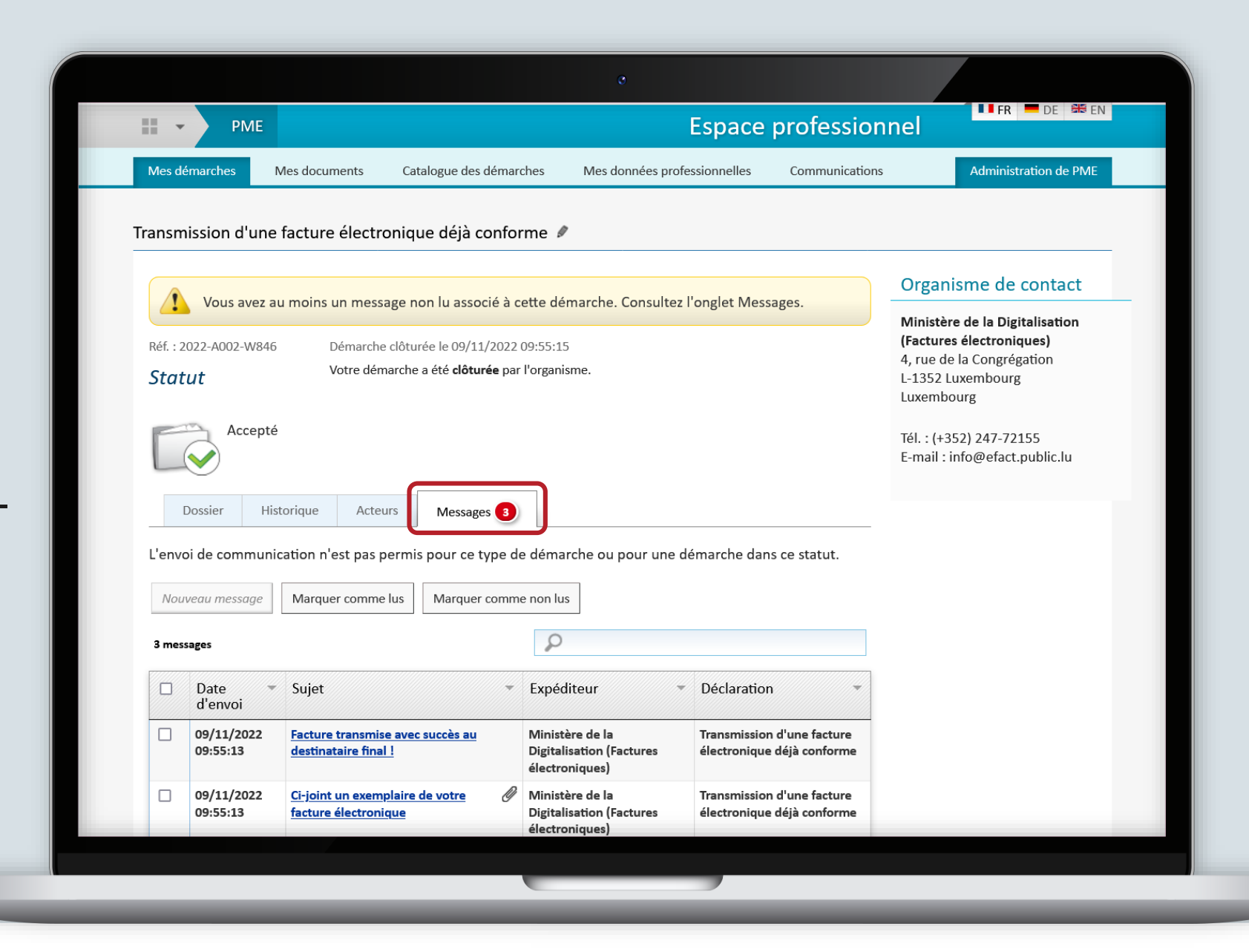

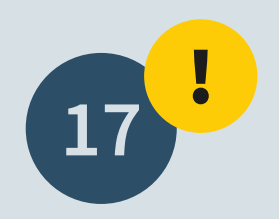

Ihr Vorgang **kann aus verschiedenen Gründen abgelehnt werden**, zum Beispiel, wenn Ihre Rechnung nicht dem richtigen Standard entspricht.

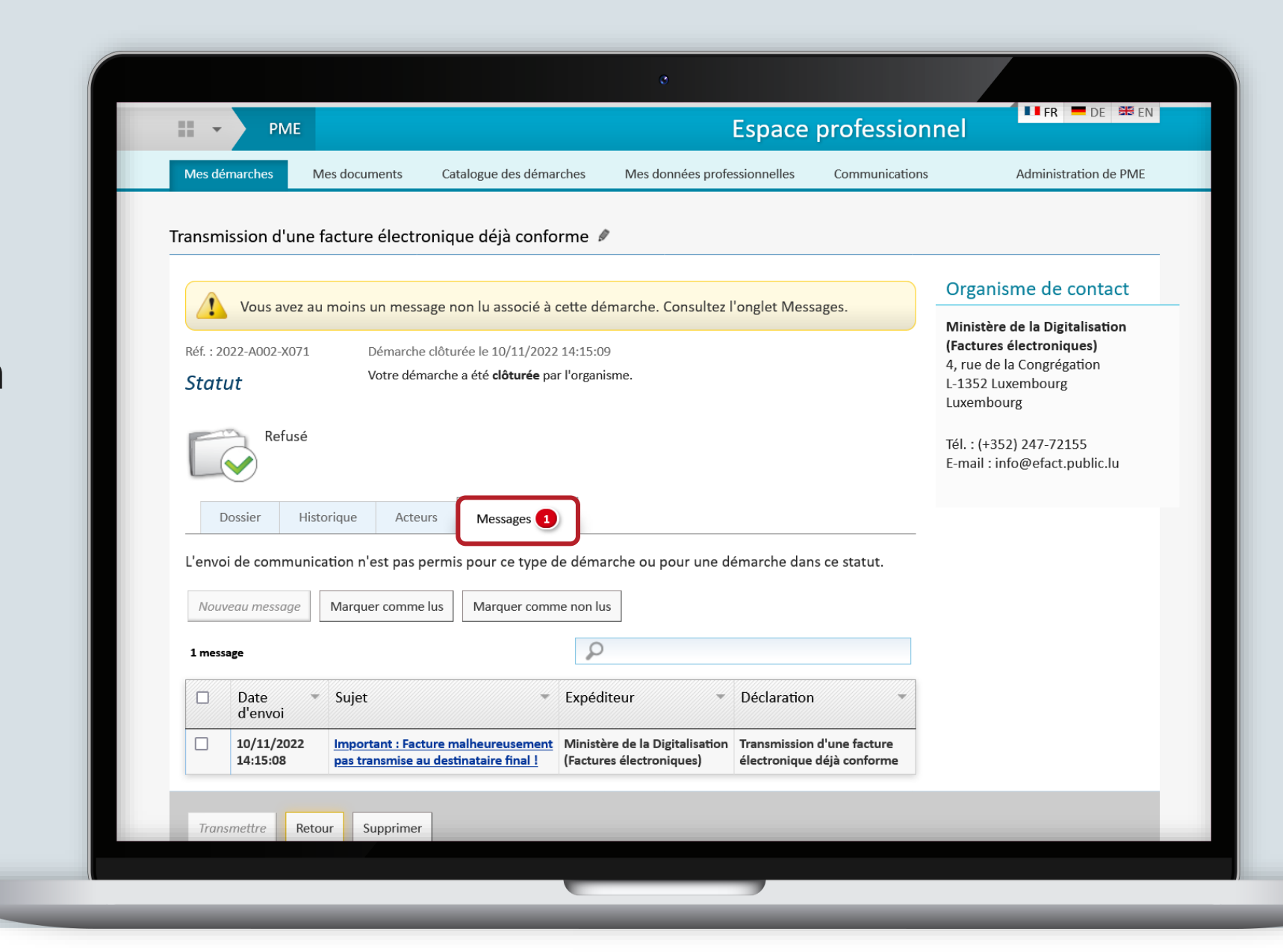

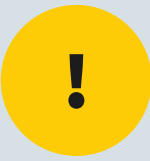

## Falls Sie Unterstützung benötigen, können Sie die **Helpline unter der Nummer (+352) 247-72155** und über **[info@efact.public.lu](mailto:info@efact.public.lu)** kontaktieren.

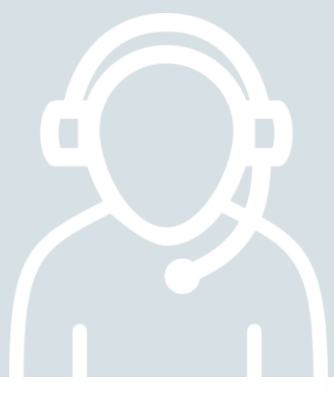

MyGuichet.lu

#### **Brauchen Sie technische Hilfe?**

**rund um MyGuichet.lu**

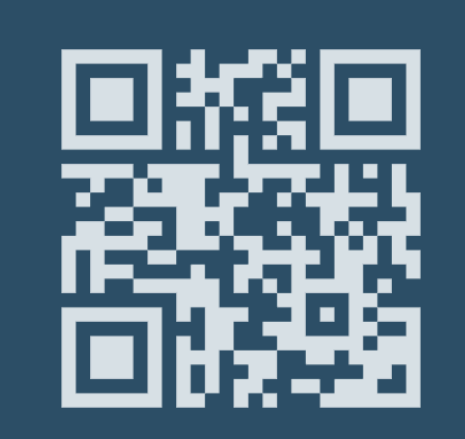

**(+352) 247 82 000** montags bis freitags von 8.00 bis 18.00 Uhr

 $\mathcal{L}_{\mathcal{Y}}$ 

**11, rue Notre-Dame L-2240 Luxemburg** montags bis freitags von 8.00 bis 17.00 Uhr

**Online-Formular Telefon Bürgerberatungsstelle**

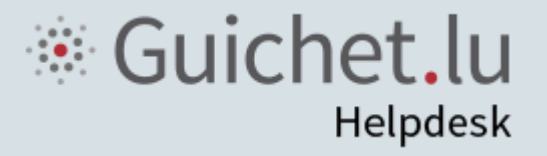

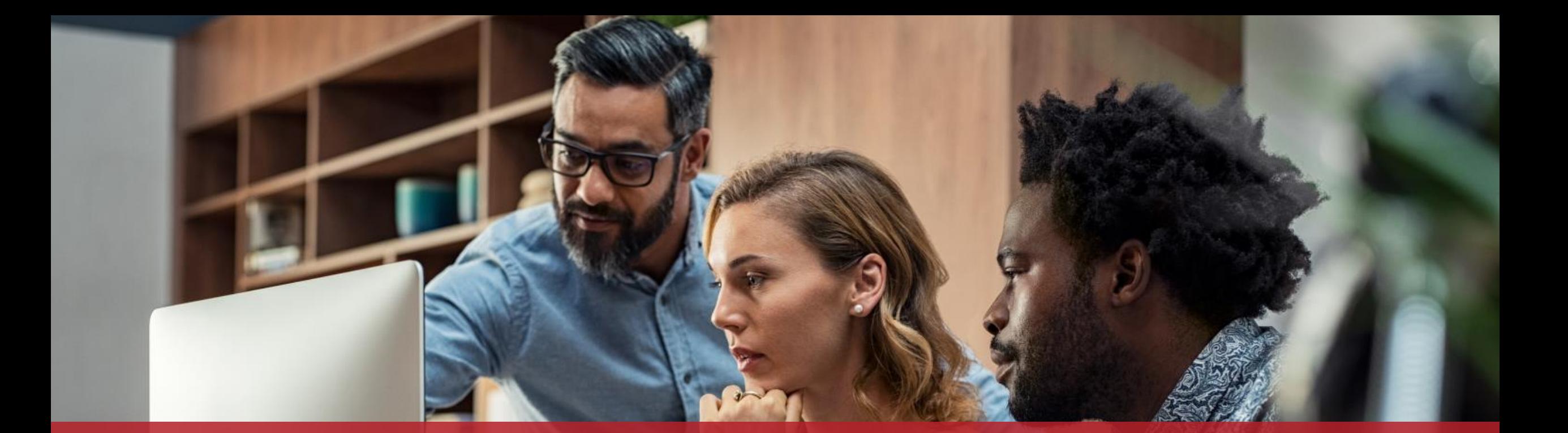

**Guichet.lu**  11, rue Notre-Dame L-2240 Luxembourg (+352) 247-82 000

**Verantwortlicher Herausgeber:** Zentrum fur Informationstechnologien des Staates (*Centre des technologies de l'information de l'État* - CTIE)

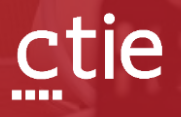

**Datum des letzten Updates:** 15/12/2022